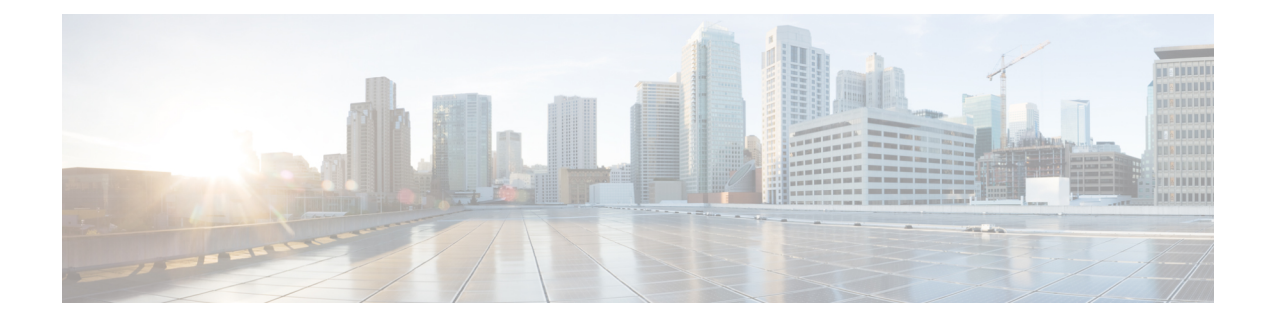

# **Enhancements to Data Models**

This section provides an overview of the enhancements made to data models.

- NETCONF [Accounting](#page-0-0) Logs, on page 1
- [Enhancements](#page-2-0) to Sensor Paths, on page 3
- Install Label in [oc-platform](#page-4-0) Data Model, on page 5
- OAM for MPLS and SR-MPLS in mpls-ping and [mpls-traceroute](#page-5-0) Data Models, on page 6
- OpenConfig YANG [Model:MACsec,](#page-10-0) on page 11

# <span id="page-0-0"></span>**NETCONF Accounting Logs**

### **Table 1: Feature History Table**

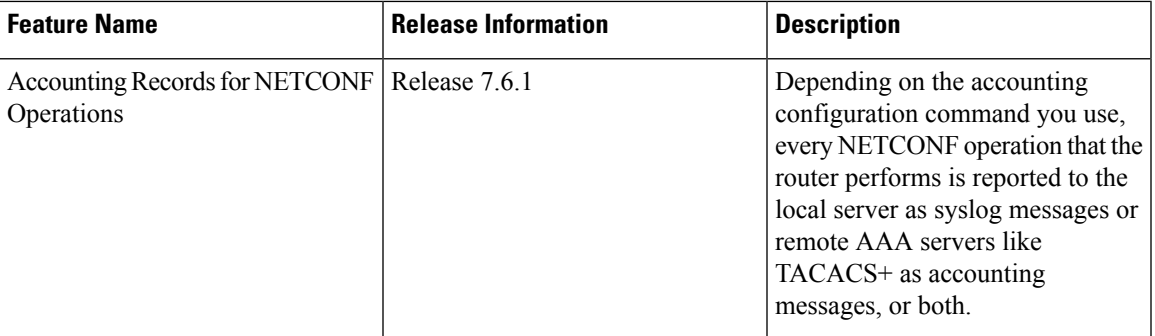

With this feature, you can view the accounting logs of all NETCONF operations such as edit-config, get-config, get operations that are performed on the router. The logs include the following data:

- RPC name
- Commit ID
- Session ID
- Message ID
- XPath

For more information, see *Implementing System Logging* chapter in the *System Monitoring Configuration Guide for Cisco NCS 5500 Series Routers*.

To enable NETCONF accounting logs, do the following steps:

**Step 1** Enter the configuration mode.

#### **Example:**

Router#**conf t**

**Step 2** Create a method list for accounting.

#### **Example:**

Router(config)#**aaa accounting commands default start-stop group tacacs+ local**

Use one or both of the method list value to enable system accounting.

- **TACACS+**—The logs are stored on the TACACS+ server.
- **Local**—The logs are stored in a user-specified file on the router. The maximum file size is 2047 MB.

### **Step 3** Commit the configuration.

### **Example:**

Router(config)#**commit**

Syslog message about start and end of the session with details such as session ID, user, and remote address information is displayed for NETCONF operations only when both the EXEC accounting and local command accounting is enabled. **Note**

Router(config)#**aaa accounting exec default start-stop group tacacs+** Router(config)#**aaa accounting commands default start-stop local**

### **Example**

NETCONF Accounting Logs

With the RPC commit operation, the configuration changes are reported in the form of CLI commands. In this example, the edit-config operation is converted into its equivalent CLI aaa accounting system default start-stop none command in the logs; the user ID and session ID details are logged.

```
RP/0/RP0/CPU0:Mar 15 17:04:34.950 UTC: locald_DLRSC[233]: %SECURITY-LOCALD-6-LOCAL_CMD_ACCT
 :
RPC CMD: "aaa accounting system default start-stop none" by <user> from TTY
netconf-3745105668
10.0.0.1 rpc_name commit rpc_commitid 808464433 rpc_sessid 3745105668
rpc_msgid 6ed74d71-1eda-4757-a4d6-8223b6fca588
```
For other RPCs, the data is reported in the form of XPaths. In this example, the NETCONF operation does not report equivalent CLI command. The RPC name is recorded in the logs.For syslogs with length greater than 400 characters, the log is split into two entries. Here, the XPathis split for brevity

```
RP/0/RP0/CPU0:Mar 15 30 18:39:45.412 UTC: locald_DLRSC[418]: %SECURITY-LOCALD-6-LOCAL_CMD_ACCT
 :
RPC CMD: rpc name get by <user> from TTY netconf-921603460 10.0.0.1 rpc sessid 921603460
rpc_msgid
101 xpath
Cisco-IOS-XR-wdsysmon-fd-proc-oper:process-monitoring/nodes/node[node-name=0/RP0/CPU0]/
```
process-name/proc-cpu-utilizations/proc-cpu-utilization[process-name=packet]Cisco-IOS-XR-pmengine-oper: performance management/ethernet/ethernet-ports/ethernet-port/ethernet-current/ethernet-secon

RP/0/RP0/CPU0:Mar 15 18:39:45.412 UTC: locald\_DLRSC[418]: %SECURITY-LOCALD-6-LOCAL\_CMD\_ACCT :

RPC CMD: d30/second30-ethersCisco-IOS-XR-pmengine-oper:performance-management/otu/otu-ports/ otu-port/otu-current/otu-minute15/otu-minute15fecsCisco-IOS-XR-wdsysmon-fd-proc-oper:process-monitoring/ nodes/node[node-name=0/RP0/CPU0]/process-name/proc-cpu-utilizations/proc-cpu-utilization[process-name=raw\_ip]

#### **TACACS+ Logs:** The following example shows the logs from a TACACS+ server:

Commit changes:

Tue Mar 15 15:56:24 2022 192.0.2.254 root netconf-29961779 192.0.2.1 stop timezone=UTC task\_id=834 service=shell priv-lvl=0 commit start=2021/10/11 22:56:19.882 commit id=1000000022 rpc sessid=29961779 rpc msgid=101 rpc name=commit Tue Mar 15 15:56:24 2022 192.0.2.254 root netconf-29961779 192.0.2.1 stop timezone=UTC task\_id=835 service=shell priv-lvl=0 cmd=interface GigabitEthernet0/0/0/2 <cr> commit id=1000000022 rpc\_sessid=29961779 rpc\_msgid=101 rpc\_name=commit Tue Mar 15 15:56:24 2022 192.0.2.254 root netconf-29961779 192.0.2.1 stop timezone=UTC task\_id=836 service=shell priv-lvl=0 cmd= description test <cr> commit id=1000000022 rpc sessid=29961779 rpc\_msgid=101 rpc\_name=commit Tue Mar 15 15:56:24 2022 192.0.2.254 root netconf-29961779 192.0.2.1 stop timezone=UTC task\_id=837 service=shell priv-lvl=0 cmd= mtu 1600 <cr> commit id=1000000022 rpc sessid=29961779 rpc\_msgid=101 rpc\_name=commit Tue Mar 15 15:56:24 2022 192.0.2.254 root netconf-29961779 192.0.2.1 stop timezone=UTC task\_id=838 service=shell priv-lvl=0 cmd= ipv4 address 5.6.7.8 255.255.255.0 route-tag 100 <cr> commit\_id=1000000022 rpc\_sessid=29961779 rpc\_msgid=101 rpc\_name=commit Tue Mar 15 15:56:24 2022 192.0.2.254 root netconf-29961779 192.0.2.1 stop timezone=UTC task\_id=839 service=shell priv-lvl=0 cmd= shutdown <cr> commit id=1000000022 rpc sessid=29961779 rpc\_msgid=101 rpc\_name=commit Tue Mar 15 15:56:25 2022 192.0.2.254 root netconf-29961779 192.0.2.1 stop timezone=UTC task\_id=840 service=shell priv-lvl=0 cmd=! <cr> commit id=1000000022 rpc sessid=29961779 rpc\_msgid=101 rpc\_name=commit Tue Mar 15 15:56:25 2022 192.0.2.254 root netconf-29961779 192.0.2.1 stop timezone=UTC task\_id=841 service=shell priv-lvl=0 commit\_end=2021/10/11 22:56:20.471 commit\_id=1000000022 rpc\_sessid=29961779 rpc\_msgid=101 rpc\_name=commit Get-config: Tue Mar 15 15:05:47 2022 192.0.2.254 root netconf-1616743444 192.0.2.1 stop timezone=UTC task\_id=519

```
service=shell priv-lvl=0 rpc sessid=1616743444 rpc msgid=101 rpc name=get-config
rpc_xpath= /Cisco-IOS-XR-ifmgr-cfg:interface-configurations
```
# <span id="page-2-0"></span>**Enhancements to Sensor Paths**

Thissection provides an overview about the sensor pathsintroduced or enhanced across Cisco IOS XR releases.

 $\overline{\phantom{a}}$ 

I

# **Table 2: Feature History Table**

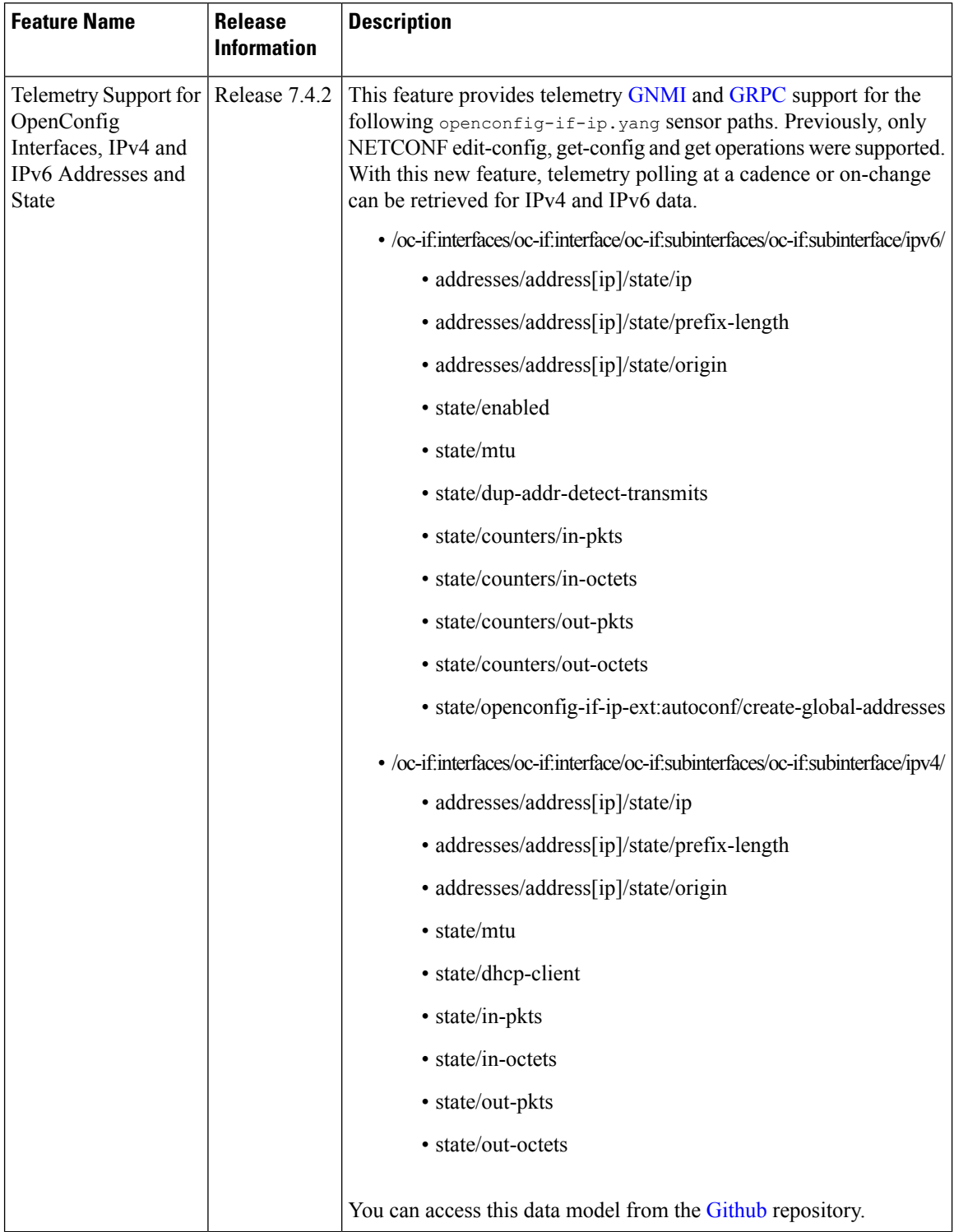

# <span id="page-4-0"></span>**Install Label in oc-platform Data Model**

The openconfig-platform (oc-platform.yang) data model is enhanced to provide the following data:

- IOS XR software version (optionally with GISO label)
- Type, description, operational status of the component. For example, a CPU component reports its utilization, temperature or other physical properties.
- List of the committed IOS XR packages

To retrieve oc-platform information from a router via NETCONF, ensure you configured the router with the SH server and management interface:

### Router#**show run**

```
Building configuration...
!! IOS XR Configuration version = 7.3.2
!! Last configuration change at Tue Sep 7 16:18:14 2016 by USER1
!
......
......
netconf-yang agent ssh
ssh server netconf vrf default
interface MgmtEth 0/RP0/CPU0/0
   no shut
    ipv4 address dhcp
```
The following example shows the enhanced OPERATING SYSTEM node component (line card or route processor) of the oc-platform data model:

```
<component>
<name>IOSXR-NODE 0/RP0/CPU0</name>
<config>
<name>0/RP0/CPU0</name>
</config>
\left\langle \text{stat} \right\rangle<name>0/RP0/CPU0</name>
<type xmlns:idx="http://openconfig.net/yang/platform-types">idx:OPERATING_SYSTEM</type>
<location>0/RP0/CPU0</location>
<description>IOS XR Operating System</description>
<software-version>7.3.2</software-version> -----------------------> Label Info
<removable>true</removable>
<oper-status xmlns:idx="http://openconfig.net/yang/platform-types">idx:ACTIVE</oper-status>
</state>
<subcomponents>
 <subcomponent>
 <name><platform>-af-ea-7.3.2v1.0.0.1</name>
  <config>
   <name><platform>-af-ea-7.3.2v1.0.0.1</name>
  </config>
  <state>
  <name><platform>-af-ea-7.3.2v1.0.0.1</name>
  </state>
 </subcomponent>
...
```
The following example shows the enhanced OPERATING SYSTEM UPDATE package component (RPMs) of the oc-platform data model:

```
<component>
<name>IOSXR-PKG/1 <platform>-isis-2.1.0.0-r732</name>
```

```
<config>
<name><platform>-isis-2.1.0.0-r732</name>
</config>
<state>
<name><platform>-isis-2.1.0.0-r732</name>
<type xmlns:idx="http://openconfig.net/yang/platform-types">idx:OPERATING_SYSTEM_UPDATE</type>
<description>IOS XR Operating System Update</description>
<software-version>7.3.2</software-version>------------------------> Label Info
<removable>true</removable>
<oper-status xmlns:idx="http://openconfig.net/yang/platform-types">idx:ACTIVE</oper-status>
</state>
</component>
```
# **Associated Commands**

- **show install committed**—Shows the committed IOS XR packages.
- **show install committed summary**—Shows a summary of the committed packages along with the committed IOS XR version that is displayed as a label.

# <span id="page-5-0"></span>**OAM for MPLS and SR-MPLS in mpls-ping and mpls-traceroute Data Models**

**Table 3: Feature History Table**

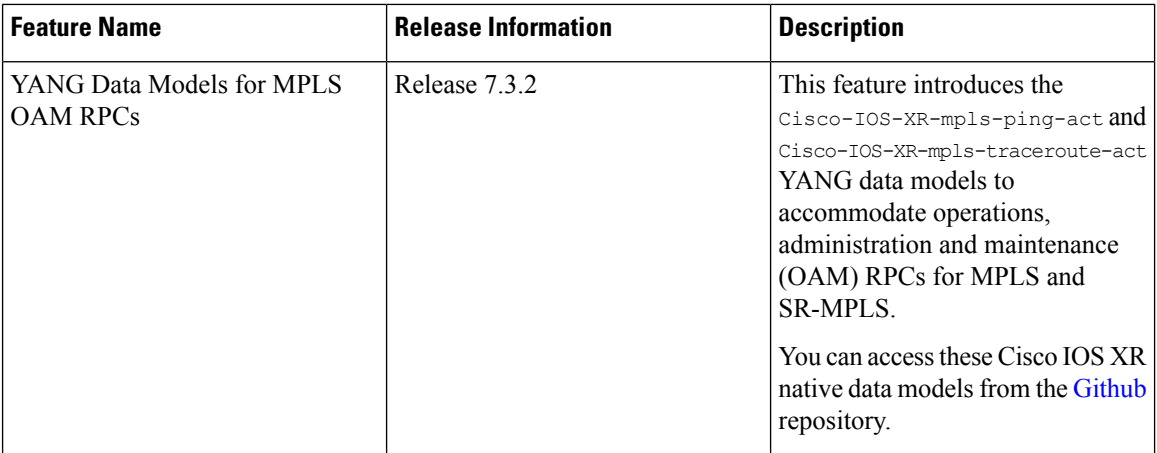

The Cisco-IOS-XR-mpls-ping-act and Cisco-IOS-XR-mpls-traceroute-act YANG data models are introduced to provide the following options:

- Ping for MPLS:
	- MPLS IPv4 address
	- MPLS TE
	- FEC-129 Pseudowire
	- FEC-128 Pseudowire
	- Multisegment Pseudowire

- Ping for SR-MPLS:
	- SR policy name or BSID with LSP end-point
	- SR MPLS IPv4 address
	- SR Nil-FEC labels
	- SR Flexible Algorithm
- Traceroute for MPLS:
	- MPLS IPv4 address
	- MPLS TE
- Traceroute for SR-MPLS:
	- SR policy name or BSID with LSP end-point
	- SR MPLS IPv4 address
	- SR Nil-FEC labels
	- SR Flexible Algorithm

The following example shows the ping operation for an SR policy and LSP end-point:

```
<mpls-ping xmlns="http://cisco.com/ns/yang/Cisco-IOS-XR-mpls-ping-act">
 <sr-mpls>
 <policy>
    <name>srte c 10 ep 10.10.10.1</name>
      <lsp-endpoint>10.10.10.4</lsp-endpoint>
 </policy>
 \langle/sr-mpls>
 <request-options-parameters>
   <brief>true</brief>
 </request-options-parameters>
</mpls-ping>
```
### **Response:**

```
<?xml version="1.0"?>
<mpls-ping-response xmlns="http://cisco.com/ns/yang/Cisco-IOS-XR-mpls-ping-act">
 <request-options-parameters>
  <exp>0</exp>
  <fec>false</fec>
  <interval>0</interval>
  <ddmap>false</ddmap>
  <force-explicit-null>false</force-explicit-null>
  <packet-output>
   <interface-name>None</interface-name>
   <next-hop>0.0.0.0</next-hop>
  </packet-output>
   <pad>abcd</pad>
  <repeat>5</repeat>
  <reply>
   <dscp>255</dscp>
   <reply-mode>default</reply-mode>
   <pad-tlv>false</pad-tlv>
   \langle/reply>
  <size>100</size>
```

```
<source>0.0.0.0</source>
 <destination>127.0.0.1</destination>
 <sweep>
  <minimum>100</minimum>
  <maximum>100</maximum>
   <increment>1</increment>
 </sweep>
 <brief>true</brief>
 <timeout>2</timeout>
 <ttl>255</ttl>
</request-options-parameters>
<replies>
 <reply>
  <reply-index>1</reply-index>
  <return-code>3</return-code>
  <return-char>!</return-char>
   <reply-addr>14.14.14.3</reply-addr>
  <size>100</size>
  \langle/reply>
 <reply>
  <reply-index>2</reply-index>
  <return-code>3</return-code>
   <return-char>!</return-char>
  <reply-addr>14.14.14.3</reply-addr>
  <size>100</size>
 </reply>
 <reply>
  <reply-index>3</reply-index>
  <return-code>3</return-code>
  <return-char>!</return-char>
  <reply-addr>14.14.14.3</reply-addr>
  <size>100</size>
  </reply>
  <reply>
  <reply-index>4</reply-index>
  <return-code>3</return-code>
  <return-char>!</return-char>
  <reply-addr>14.14.14.3</reply-addr>
   <size>100</size>
  </reply>
 <reply>
  <reply-index>5</reply-index>
  <return-code>3</return-code>
  <return-char>!</return-char>
  <reply-addr>14.14.14.3</reply-addr>
  <size>100</size>
 \langle/reply>
</replies>
</mpls-ping-response>
```
## The following example shows the ping operation for an SR policy BSID and LSP end-point:

```
<mpls-ping xmlns="http://cisco.com/ns/yang/Cisco-IOS-XR-mpls-ping-act">
<sr-mpls>
<policy>
    <bsid>1000</bsid>
    <lsp-endpoint>10.10.10.4</lsp-endpoint>
</policy>
\langle/sr-mpls\rangle<request-options-parameters>
    <brief>true</brief>
</request-options-parameters>
</mpls-ping>
```
### **Response:**

```
<?xml version="1.0"?>
<mpls-ping-response xmlns="http://cisco.com/ns/yang/Cisco-IOS-XR-mpls-ping-act">
 <request-options-parameters>
  <exp>0</exp>
  <fec>false</fec>
  <interval>0</interval>
  <ddmap>false</ddmap>
  <force-explicit-null>false</force-explicit-null>
   <packet-output>
   <interface-name>None</interface-name>
   <next-hop>0.0.0.0</next-hop>
  </packet-output>
  <pad>abcd</pad>
   <repeat>5</repeat>
  <reply>
   <dscp>255</dscp>
   <reply-mode>default</reply-mode>
   <pad-tlv>false</pad-tlv>
   </reply>
  <size>100</size><source>0.0.0.0</source>
  <destination>127.0.0.1</destination>
  <sweep>
   <minimum>100</minimum>
    <maximum>100</maximum>
    <increment>1</increment>
  </sweep>
  <brief>true</brief>
  <timeout>2</timeout>
   <ttl>255</ttl>
 </request-options-parameters>
 <replies>
  <reply>
   <reply-index>1</reply-index>
   <return-code>3</return-code>
    <return-char>!</return-char>
    <reply-addr>14.14.14.3</reply-addr>
   <size>100</size>
   \langle/reply>
   <reply>
   <reply-index>2</reply-index>
    <return-code>3</return-code>
   <return-char>!</return-char>
    <reply-addr>14.14.14.3</reply-addr>
   <size>100</size>
   </reply>
   <reply>
   <reply-index>3</reply-index>
   <return-code>3</return-code>
   <return-char>!</return-char>
   <reply-addr>14.14.14.3</reply-addr>
   <size>100</size>
   </reply>
   <reply>
   <reply-index>4</reply-index>
   <return-code>3</return-code>
   <return-char>!</return-char>
    <reply-addr>14.14.14.3</reply-addr>
   <size>100</size>
   \langle/reply>
  <reply>
   <reply-index>5</reply-index>
```

```
<return-code>3</return-code>
   <return-char>!</return-char>
   <reply-addr>14.14.14.3</reply-addr>
  <size>100</size>
 \langle/reply>
 </replies>
</mpls-ping-response>
```
# The following example shows the traceroute operation for an SR policy and LSP end-point:

```
<mpls-traceroute xmlns="http://cisco.com/ns/yang/Cisco-IOS-XR-mpls-traceroute-act">
<sr-mpls>
<policy>
    <name>srte c 10 ep 10.10.10.1</name>
    <lsp-endpoint>10.10.10.4</lsp-endpoint>
</policy>
\langle/sr-mpls>
<request-options-parameters>
    <brief>true</brief>
</request-options-parameters>
</mpls-traceroute>
```
### **Response:**

```
<?xml version="1.0"?>
<mpls-traceroute-response xmlns="http://cisco.com/ns/yang/Cisco-IOS-XR-mpls-traceroute-act">
```

```
<request-options-parameters>
<exp>0</exp>
<fec>false</fec>
<ddmap>false</ddmap>
<force-explicit-null>false</force-explicit-null>
 <packet-output>
 <interface-name>None</interface-name>
 <next-hop>0.0.0.0</next-hop>
</packet-output>
<reply>
 <dscp>255</dscp>
 <reply-mode>default</reply-mode>
\langle/reply>
<source>0.0.0.0</source>
<destination>127.0.0.1</destination>
<brief>true</brief>
<timeout>2</timeout>
<ttl>30</ttl>
</request-options-parameters>
<paths>
<path>
  <path-index>0</path-index>
  <hops>
  <hop>
      <hop-index>0</hop-index>
      <hop-origin-ip>11.11.11.1</hop-origin-ip>
      <hop-destination-ip>11.11.11.2</hop-destination-ip>
      <mtu>1500</mtu>
      <dsmap-label-stack>
          <dsmap-label>
              <label>16003</label>
          </dsmap-label>
      </dsmap-label-stack>
      <return-code>0</return-code>
      <return-char> </return-char>
  </hop>
```

```
<hop>
      <hop-index>1</hop-index>
      <hop-origin-ip>11.11.11.2</hop-origin-ip>
      <hop-destination-ip>14.14.14.3</hop-destination-ip>
      <mtu>1500</mtu>
      <dsmap-label-stack>
          <dsmap-label>
             <label>3</label>
          </dsmap-label>
      </dsmap-label-stack>
      <return-code>8</return-code>
      <return-char>L</return-char>
  </hop>
  <hop>
      <hop-index>2</hop-index>
      <hop-origin-ip>14.14.14.3</hop-origin-ip>
      <hop-destination-ip></hop-destination-ip>
      <mtu>0</mtu>
      <dsmap-label-stack/>
     <return-code>3</return-code>
     <return-char>!</return-char>
  </hop>
 </hops>
</path>
</paths>
</mpls-traceroute-response>
```
# <span id="page-10-0"></span>**OpenConfig YANG Model:MACsec**

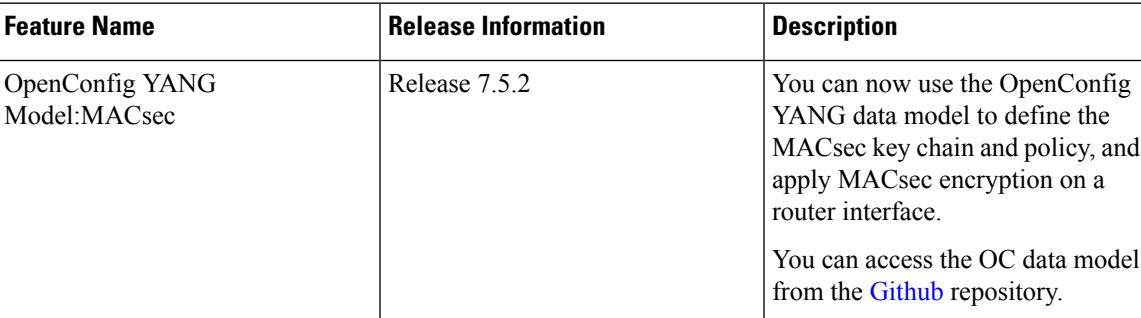

**Table 4: Feature History Table**

With the OpenConfig YANG Model:MACsec, you can also retrieve operational data from the NETCONF agent using gRPC. By automating processes that are repeated across multiple network elements, you can leverage the YANG models for MACsec.

You can use the following operations to stream Telemetry data by sending a request to the NETCONF agent:

- $\cdot$  <get>
- <get-config>
- $\bullet$  <edit-config>

Subscribe to the following sensor paths to send a pull request to the YANG leaf, list, or container:

• mka/key-chains/key-chain/mka-keys/mka-key

- interfaces/interface/mka
- interfaces/interface
- mka/policies/policy
- interfaces/interface/scsa-rx/scsa-rx
- interfaces/interface/scsa-tx/scsa-tx

### **Limitation**

- The current implementation of Cisco IOS XR supports only the local time zone configuration in the YYYY-MM-DDTHH:MM:SS format for the following paths:
	- /macsec/mka/key-chains/key-chain/mka-keys/mka-key/config/valid-date-time
	- /macsec/mka/key-chains/key-chain/mka-keys/mka-key/config/expiration-date-time
	- /macsec/mka/key-chains/key-chain/mka-keys/mka-key/state/valid-date-time
	- /macsec/mka/key-chains/key-chain/mka-keys/mka-key/state/expiration-date-time
- Under the MACsec policy, you can disable the delay-protection and include-icv-indicator leaves only by using the delete operation. You cannot modify the configuration by updating the default field value, from true to false. This codeblock shows a sample delete operation:

```
<config>
<delay-protection nc:operation="delete"/>
<include-icv-indicator nc:operation="delete"/>
</config>
```
# **Running Configuration**

```
RP/0/0/CPU0:ios#show running-config
Tue Apr 19 21:36:08.882 IST
Building configuration...
!! IOS XR Configuration 0.0.0
!! Last configuration change at Thu Apr 14 16:25:17 2022 by UNKNOWN
key chain kc
macsec
 key 1234
   key-string password
00554155500E5D5157701E1D5D4C53404A5A5E577E7E727F6B647040534355560E080A00005B554F4E080A0407070303530A54540C0252445E550958525A771B16
 cryptographic-algorithm aes-256-cmac
   lifetime 00:01:01 january 01 2021 infinite
 netconf-yang agent
 ssh
interface GigabitEthernet0/0/0/0
shutdown
interface GigabitEthernet0/0/0/1
macsec psk-keychain kc
interface GigabitEthernet0/0/0/2
 macsec psk-keychain kc policy mp
interface GigabitEthernet0/0/0/3
 shutdown
interface GigabitEthernet0/0/0/4
shutdown
macsec-policy mp
 cipher-suite GCM-AES-XPN-256
 key-server-priority 4
```

```
ssh server v2
end
```
## **RPC Request for get-config**

```
<get-config>
   <source>
      <running/>
  </source>
        <filter>
          <macsec xmlns="http://openconfig.net/yang/macsec">
          </macsec>
        </filter>
</get-config>
```
# **RPC Response for get-config**

```
<?xml version="1.0"?>
<rpc-reply message-id="101" xmlns="urn:ietf:params:xml:ns:netconf:base:1.0">
<data>
 <macsec xmlns="http://openconfig.net/yang/macsec">
  <mka>
    <policies>
    <policy>
     <name>mp</name>
     <config>
      <name>mp</name>
      <macsec-cipher-suite>gcm-aes-xpn-256</macsec-cipher-suite>
      <key-server-priority>4</key-server-priority>
     </config>
    </policy>
    </policies>
    <key-chains>
    <key-chain>
     <name>kc</name>
     <config>
      <name>kc</name>
     </config>
     <mka-keys>
       <mka-key>
       <id>1234</id>
        <config>
        <id>1234</id>
        <cryptographic-algorithm>AES_256_CMAC</cryptographic-algorithm>
        <valid-date-time>2021-01-01T00:01:01</valid-date-time>
        <expiration-date-time>NO_EXPIRATION</expiration-date-time>
       </config>
       </mka-key>
     </mka-keys>
     </key-chain>
    </key-chains>
   </mka>
   <interfaces>
    <interface>
    <name>GigabitEthernet0/0/0/1</name>
    <config>
     <name>GigabitEthernet0/0/0/1</name>
    </config>
     <mka><config>
      <key-chain>kc</key-chain>
     </config>
    </mka>
```

```
</interface>
    <interface>
     <name>GigabitEthernet0/0/0/2</name>
     <config>
      <name>GigabitEthernet0/0/0/2</name>
     </config>
     <mka>
      <config>
       <key-chain>kc</key-chain>
       <mka-policy>mp</mka-policy>
      </config>
     </mka>
    </interface>
   </interfaces>
  </macsec>
 </data>
\langle/rpc-reply>
```
### **RPC Request for get**

```
<get>
   <filter>
     <macsec xmlns="http://openconfig.net/yang/macsec">
     </macsec>
     </filter>
\langle/get>
```
# **RPC Response for get**

```
<?xml version="1.0"?>
<rpc-reply message-id="101" xmlns="urn:ietf:params:xml:ns:netconf:base:1.0">
<data>
 <macsec xmlns="http://openconfig.net/yang/macsec">
   <mka>
   <policies>
    <policy>
     <name>mp</name>
     <config>
      <name>mp</name>
      <macsec-cipher-suite>gcm-aes-xpn-256</macsec-cipher-suite>
      <key-server-priority>4</key-server-priority>
      </config>
      <state>
       <name>mp</name>
       <key-server-priority>4</key-server-priority>
       <macsec-cipher-suite>gcm-aes-xpn256</macsec-cipher-suite>
       <confidentiality-offset>zero-bytes</confidentiality-offset>
       <delay-protection>false</delay-protection>
       <include-icv-indicator>false</include-icv-indicator>
       <sak-rekey-interval>0</sak-rekey-interval>
      </state>
     </policy>
     <policy>
      <name>DEFAULT-POLICY</name>
      <state>
       <name>DEFAULT-POLICY</name>
      <key-server-priority>16</key-server-priority>
       <macsec-cipher-suite>gcm-aes-xpn256</macsec-cipher-suite>
       <confidentiality-offset>zero-bytes</confidentiality-offset>
       <delay-protection>false</delay-protection>
       <include-icv-indicator>false</include-icv-indicator>
       <sak-rekey-interval>0</sak-rekey-interval>
      </state>
```

```
</policy>
</policies>
<key-chains>
 <key-chain>
  <name>kc</name>
   <config>
   <name>kc</name>
  </config>
   <mka-keys>
   <mka-key>
    <id>1234</id>
    <config>
     <id>1234</id>
     <cryptographic-algorithm>AES_256_CMAC</cryptographic-algorithm>
     <valid-date-time>2021-01-01T00:01:01</valid-date-time>
     <expiration-date-time>NO_EXPIRATION</expiration-date-time>
     </config>
    <state>
     <id>1234</id>
     <cryptographic-algorithm>AES_256_CMAC</cryptographic-algorithm>
     <valid-date-time>2021-01-01T00:01:01</valid-date-time>
     <expiration-date-time>NO_EXPIRATION</expiration-date-time>
    </state>
   </mka-key>
   </mka-keys>
  <state>
   <name>kc</name>
   </state>
 </key-chain>
</key-chains>
</mka>
<interfaces>
<interface>
 <name>GigabitEthernet0_0_0_1</name>
 <state>
  <name>GigabitEthernet0_0_0_1</name>
  <counters>
   <tx-untagged-pkts>8</tx-untagged-pkts>
    <rx-untagged-pkts>0</rx-untagged-pkts>
   <rx-badtag-pkts>2</rx-badtag-pkts>
   <rx-unknownsci-pkts>3</rx-unknownsci-pkts>
   <rx-nosci-pkts>4</rx-nosci-pkts>
  </counters>
  </state>
 <mka>
  <state>
   <mka-policy>DEFAULT-POLICY</mka-policy>
   <key-chain>kc</key-chain>
    <counters>
    <in-mkpdu>0</in-mkpdu>
    <in-sak-mkpdu>0</in-sak-mkpdu>
    <out-mkpdu>225271</out-mkpdu>
    <out-sak-mkpdu>0</out-sak-mkpdu>
   </counters>
   </state>
  </mka>
 <scsa-tx>
  <scsa-tx>
    <sci-tx>024f88a08c9d0001</sci-tx>
    <state>
     <sci-tx>024f88a08c9d0001</sci-tx>
    <counters>
     <sc-encrypted>0</sc-encrypted>
     <sa-encrypted>0</sa-encrypted>
```
</counters> </state> </scsa-tx> </scsa-tx> </interface> <interface> <name>GigabitEthernet0\_0\_0\_2</name> <state> <name>GigabitEthernet0\_0\_0\_2</name> <counters> <tx-untagged-pkts>8</tx-untagged-pkts> <rx-untagged-pkts>0</rx-untagged-pkts> <rx-badtag-pkts>2</rx-badtag-pkts> <rx-unknownsci-pkts>3</rx-unknownsci-pkts> <rx-nosci-pkts>4</rx-nosci-pkts> </counters> </state> <mka> <state> <mka-policy>mp</mka-policy> <key-chain>kc</key-chain> <counters> <in-mkpdu>0</in-mkpdu> <in-sak-mkpdu>0</in-sak-mkpdu> <out-mkpdu>225271</out-mkpdu> <out-sak-mkpdu>0</out-sak-mkpdu> </counters> </state> </mka> <scsa-tx> <scsa-tx> <sci-tx>0246c822daae0001</sci-tx> <state> <sci-tx>0246c822daae0001</sci-tx> <counters> <sc-encrypted>0</sc-encrypted> <sa-encrypted>0</sa-encrypted> </counters> </state> </scsa-tx> </scsa-tx> </interface> <interface> <name>GigabitEthernet0/0/0/1</name> <config> <name>GigabitEthernet0/0/0/1</name> </config>  $<$ mka $>$ <config> <key-chain>kc</key-chain> </config>  $\langle/mk$ a $\rangle$ </interface> <interface> <name>GigabitEthernet0/0/0/2</name> <config> <name>GigabitEthernet0/0/0/2</name> </config> <mka> <config> <key-chain>kc</key-chain> <mka-policy>mp</mka-policy> </config>

 $<$ /mka $>$ 

 $\mathbf{l}$ 

</interface> </interfaces> </macsec> </data>  $\langle$ /rpc-reply>

 $\mathbf I$